## Assignment 1

due Friday Sept. 9, 2011 at the beginning of the class.

1. For this problem you need to figure out how to input data into R. Read the documentation on the functions read.table() and read.csv().

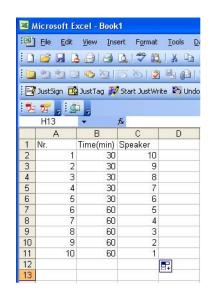

Figure 1: Excel file

(a) Using Excel create a table like in the Figure 1. Save the file as a comma separated (.csv file). Use the functions in R to input the file into R. Make sure you understand the "header" option.

- (b) Next we will input data downloaded from the internet. Go to the following address: http://www.forbes.com/lists/2008/32/nba08\_NBA-Team-Valuations\_Rank.html
- 2. For this problem you will need to use the data you just introduced into R or a piece of paper and a crayon. It will be much easier using R. Refer to problem 1.43 in your textbook (page 29) for this problem.
  - (a) Answer part (a) of the problem 1.43 in the book.
  - (b) Answer parts (b) (c) and (d) of the problem replacing stemplots with histograms. In part (d) create histograms on top of each other instead of back to back stemplots. Consult your R manual about how to do this (or have a look at the code I posted on elearn). Output and include the images with your assignment. Alternately, using a calculator answer these points and create histograms yourself.
- 3. Answer the questions in problem 1.78 (page 51). Use R to create the boxplots. As an example the following code:

```
>boxplot(Weight Type)
>title("Weight by Vehicle Types")
```

uses two variables: one categorical "Type" and one quantitative "Weight" and produces the following plot:

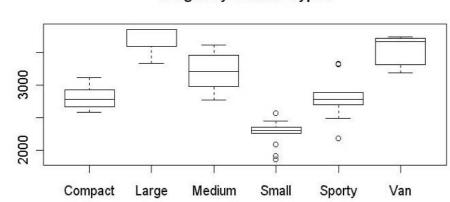

Weight by Vehicle Types